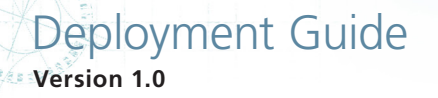

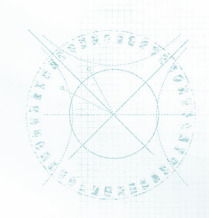

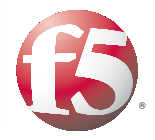

# Deploying the BIG-IP LTM with Oracle JD Edwards EnterpriseOne

## **What's inside:**

- [2 Prerequisites and](#page-1-0)  [configuration notes](#page-1-0)
- [2 Configuration example](#page-1-0)
- [3 Preparation Worksheet](#page-2-0)
- [4 Configuring the BIG-IP for](#page-3-0)  [HTTP traffic \(no SSL offload\)](#page-3-0)
- [5 Configuring the BIG-IP for](#page-4-0)  [HTTPS traffic \(SSL offload\)](#page-4-0)
- [6 Configuring optional iRules](#page-5-0)
- [7 Document Revision History](#page-6-0)

Document Version 1.0

Welcome to the F5 deployment guide for Oracle JD Edwards EnterpriseOne and BIG-IP 10.2.1. This guide shows administrators how to configure the BIG-IP Local Traffic Manager (LTM) for directing traffic, ensuring application availability, improving performance and providing a flexible layer of security for JD Edwards EnterpriseOne deployments.

## Why F5

The BIG-IP LTM provides high availability, load balancing, enhanced performance, simple scalability and high operational resiliency for Oracle JD Edwards EnterpriseOne Application deployments. In a JD Edwards One environment, the BIG-IP LTM provides intelligent traffic management and high availability by monitoring and managing connections to the WebLogic services.

In addition, the built-in performance optimization capabilities of the LTM provide faster operations to facilitate a better end-user experience. The LTM also keeps persistence records for connections to always be directed to the same server for a specified period of time, to ensure that the workflow in the JD Edwards environment is fully preserved.

For more information on Oracle JD Edwards EnterpriseOne, see *http://www.oracle.com/us/products/applications/jd-edwards-enterpriseone/index.html*

For more information on the F5 BIG-IP LTM, see *http://www.f5.com/products/big-ip/product-modules/local-traffic-manager.html*

To provide feedback on this deployment guide or other F5 solution documents, contact us at *solutionsfeedback@f5.com.*

#### **Products and versions tested**

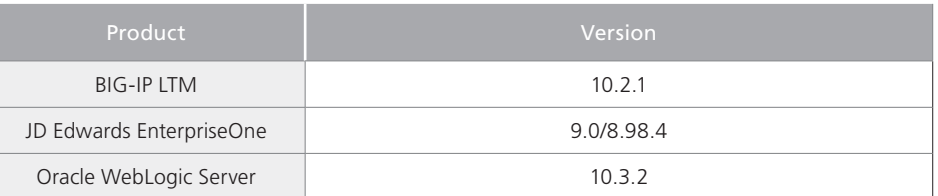

**Important:** *Make sure you are using the most recent version of this deployment guide, available at*

*http://www.f5.com/pdf/deployment-guides/oracle-jd-edwards-dg.pdf.*

## <span id="page-1-0"></span>Prerequisites and configuration notes

The following are general prerequisites and configuration notes for this guide:

- > You must have administrative access to the BIG-IP web-based Configuration utility.
- h You must have administrative level privileges to the JD Edwards EnterpriseOne servers, for editing configurations and stopping/starting services.
- > Optional: You must have a valid SSL certificate and key if you going to offload SSL to the BIG-IP LTM.

## Configuration example

In this deployment guide, we provide guidance on configuring the BIG-IP LTM for intelligent traffic management and high availability for JD Edwards EnterpriseOne environments.

The following is a simple, logical diagram of our configuration.

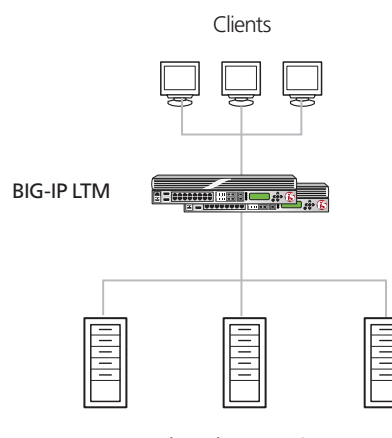

JD Edwards EnterpriseOne

**Figure 1:** *Logical configuration example*

# Preparation Worksheet

Before beginning the configuration, it is helpful to gather some information, such as IP addresses and certificate/key information. This worksheets contains the information that is helpful to have in advance. You might find it useful to print the table and then enter the information. We provide a blank worksheet, and then one completed with our examples.

 $\circ$  **Note:** Although we show space for nine pool members, you may have more or fewer *members in your pool*

<span id="page-2-0"></span>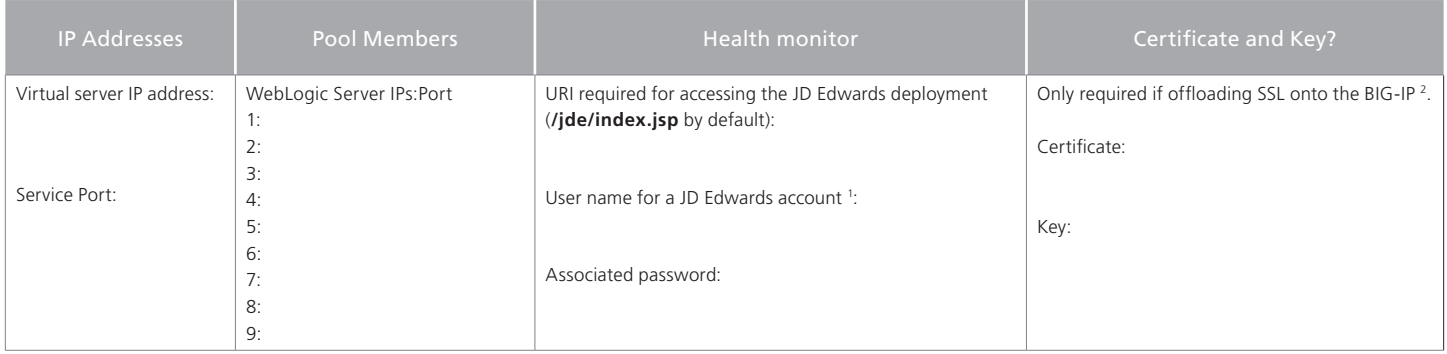

*1 We strongly recommend creating a user account specifically for this monitor*

*<sup>2</sup> If offloading SSL, you must have imported a valid certificate and key on to the BIG-IP system before beginning the configuration. See the Online help or product documentation for more information*

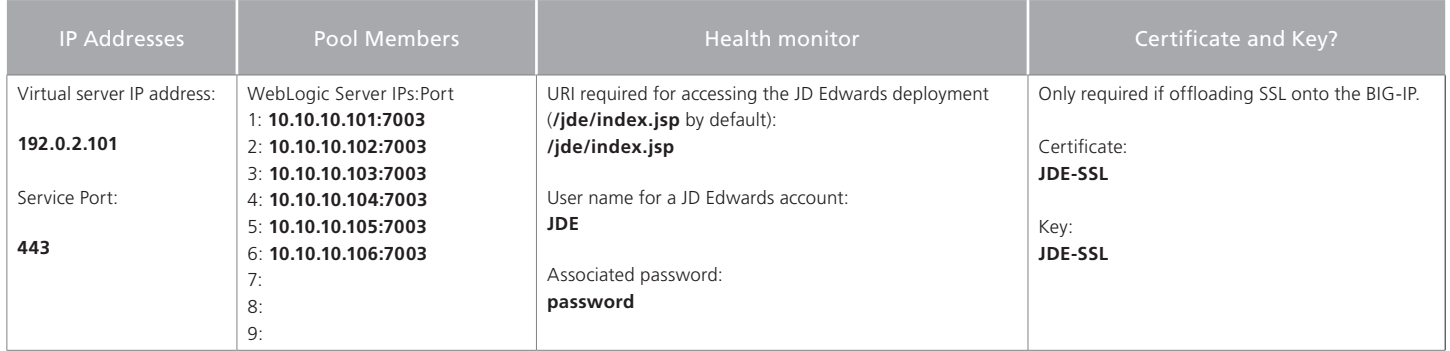

## Configuring the BIG-IP LTM for HTTP traffic (no SSL offload)

Use the following table for guidance on configuring the BIG-IP LTM for JD Edwards EnterpriseOne using HTTP with no SSL offload. This table contains any non-default setting you should configure as a part of this deployment. Unless otherwise specified, settings not mentioned in the table can be configured as applicable for your configuration.

Give each object a unique name. We recommend using names that are prefaced by "JDE-" such as JDE-monitor.

<span id="page-3-0"></span>L **Tip** 

*For specific instructions on configuring individual objects, see the online help or product documentation. Also see [Configuring optional iRules on page 6](#page-5-1).*

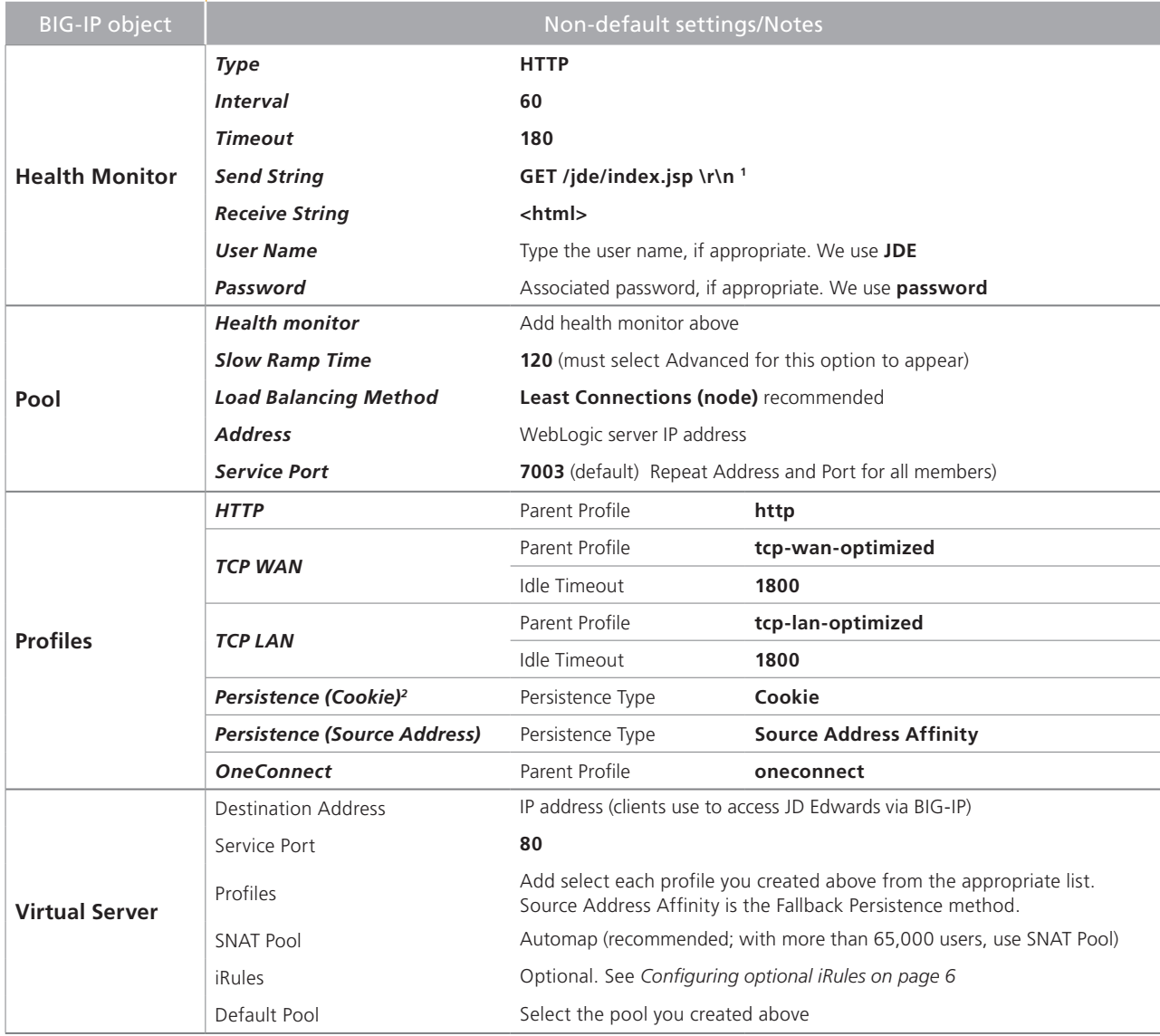

*1 If you changed from the default JD Edwards URI, replace /jde/index.jsp with that URI.* 

<sup>2</sup>*See Using an iRule to persist WebL[ogic connections on JSessionID on page 6](#page-5-2). If using this iRule, the Persistence Type* 

*is Universal, you must enable Match Across Services, and then select the iRule.*

<span id="page-4-0"></span>Â **Important:** *For SSL offload, we assume you have already obtained a valid SSL certificate/key pair and imported it onto the BIG-IP system. For more information on certificates and keys, see the BIG-IP documentation.*

# Configuring the BIG-IP LTM for HTTPS traffic (SSL offload)

Use the following table for guidance on configuring the BIG-IP LTM to offload SSL for JD Edwards EnterpriseOne. This table contains any non-default setting you should configure as a part of this deployment. Unless otherwise specified, settings not mentioned in the table can be configured as applicable for your configuration.

Give each object a unique name. We recommend using names prefaced by "JDE-".

For specific instructions on configuring individual objects, see the online help or product documentation. Also see *[Configuring optional iRules on page 6](#page-5-1).*

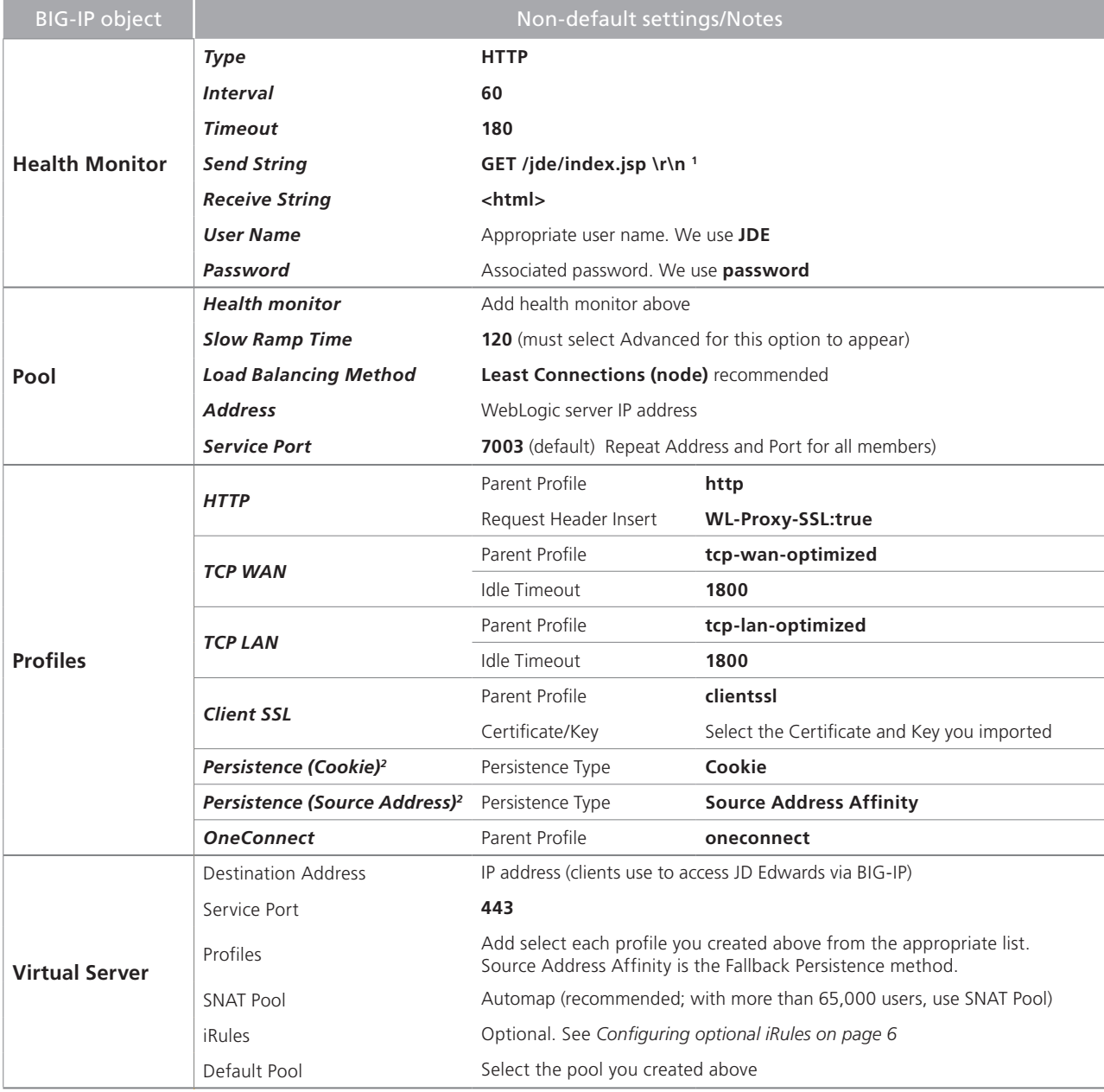

*1 If you changed from the default JD Edwards URI, replace /jde/index.jsp with that URI.* 

<sup>2</sup>*See Using an iRule to persist WebL[ogic connections on JSessionID on page 6](#page-5-2). If using this iRule, the Persistence Type is Universal, you must enable Match Across Services, and then select the iRule.*

# <span id="page-5-1"></span><span id="page-5-0"></span>Configuring optional iRules

The following two iRules are optional, but can be helpful in certain scenarios.

#### Using an iRule to mask the root context

When accessing the EnterpriseOne application, you may want to mask the root context, and provide a simpler way for users to access the application. When the user types the URI to access the EnterpriseOne application, the following BIG-IP iRule automatically appends the context root to the base URI. For example, if you type *http://jdedwards.example.com*, the iRule would send *http://jdewards.example.com/jde/EiMenu.maf* to the server.

Create an iRule on the BIG-IP LTM using the following code (omitting the line numbers).

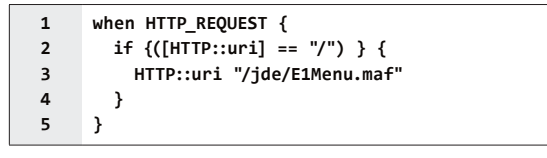

Use the following procedure to add the iRule to the virtual server.

#### **To add the iRule to the virtual server**

- 1. On the Main tab, expand **Local Traffic** and then click **Virtual servers**.
- 2. From the **Virtual Server** list, select the name of the virtual server you created for JD Edwards earlier in this guide.
- 3. On the Menu bar, click **Resources**.
- 4. In the iRules section, click **Manage**.
- 5. From the **Available** list, select the iRule you just created and then click the Add (<<) button.
- 6. Click the **Finished** button.

## <span id="page-5-2"></span>Using an iRule to persist WebLogic connections on JSessionID

Most WebLogic servers keep track of a particular user session using a JSessionID as either a cookie or as a parameter appended to a URI. In some cases, you may want to persist these connections through the BIG-IP using the WebLogic JSessionID instead of the recommended Cookie persistence profile.

The iRule is available on DevCentral: *http://devcentral.f5.com/wiki/default.aspx/iRules/Weblogic\_JSessionID\_Persistence.html* 

As mentioned in the article, you must use a Universal persistence method, enable Match Across Services, and then add the iRule to the persistence profile (and not the virtual server).

# <span id="page-6-0"></span>Document Revision History

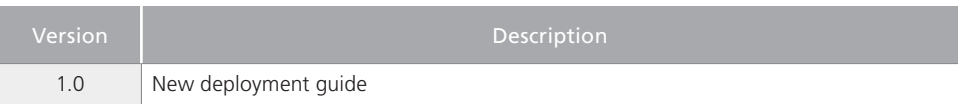

**F5 Networks, Inc.** 401 Elliott Avenue West, Seattle, WA 98119 888-882-4447 www.f5.com

**F5 Networks, Inc. Corporate Headquarters** info@f5.com **F5 Networks Asia-Pacific** apacinfo@f5.com **F5 Networks Ltd. Europe/Middle-East/Africa** emeainfo@f5.com **F5 Networks Japan K.K.** f5j-info@f5.com

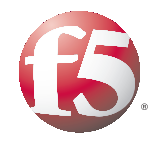

7

© 2011 F5 Networks, Inc. All rights reserved. F5, F5 Networks, the F5 logo, BIG-IP, FirePass, and iControl are trademarks or registered trademarks of F5 Networks, Inc. in the U.S. and in certain other countries.